# Evita l'autenticazione Jabber con WebEx Connect Cloud e usa invece un server di presenza locale

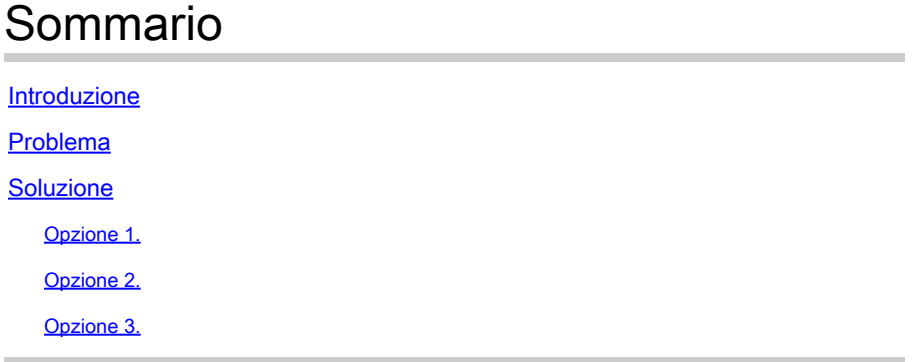

## Introduzione

Questo documento descrive la soluzione per l'istanza quando gli utenti Jabber vengono indirizzati al cloud WebEx Connect per l'autenticazione, anziché a un server Messaggistica immediata e presenza (IM&P) locale o tramite un'Expressway (Collaboration Edge) configurata per l'accesso remoto e mobile (MRA).

### Problema

Il comportamento predefinito dei client Jabber prevede l'utilizzo del cloud WebEx Connect se sul cloud è stato eseguito il provisioning del dominio dell'organizzazione.

Per verificare se il provisioning del dominio dell'organizzazione è stato eseguito nel cloud WebEx Connect, immettere un URL in qualsiasi browser Web (ad esempio Internet Explorer, Firefox, Safari o Chrome). Per un dominio di companydomain.com, immettere:

<http://loginp.webexconnect.com/cas/FederatedSSO?org=companydomain.com> ... come mostrato:

hoginp.webexconnect.com/cas/FederatedSSO?org=cisco.com  $\mathcal{C}$ 

This XML file does not appear to have any style information associated with it. The document

```
v<federatedSSO>
  <title>Connect Client Single Sign On</title>
  <status>FAILURE</status>
  <errorcode>7</errorcode>
  <reason>The org is not allowed to use SSO.</reason>
 </federatedSSO>
```
Il codice di errore 7 indica che il provisioning del dominio è stato eseguito nel cloud WebEx Connect.

Se Companydomain.com non è un cliente WebEx, è possibile prevedere un codice di errore di 1, con il motivo "errore del protocollo SSO".

```
h loginp.webexconnect.com/cas/FederatedSSO?org=companydomain.com
\rightarrow C
```
This XML file does not appear to have any style information associated with it. The document tree is sho

```
v<federatedSSO>
  <title>Connect Client Single Sign On</title>
  <status>FAILURE</status>
  <errorcode>1</errorcode>
  <reason>SSO protocol error.</reason>
 </federatedSSO>
```
Questo URL è esattamente lo stesso che viene visualizzato nella traccia da un Report di problema di Jabber per Windows (viene inoltre indicato "Il dominio è WebexCustomer, ma non supporta WebexSso").

#### Soluzione

L'opzione migliore per evitare che ciò accada è lavorare direttamente attraverso l'[organizzazione](https://support.webex.com/MyAccountWeb/supporthome.do) [di supporto WebEx](https://support.webex.com/MyAccountWeb/supporthome.do) e fare in modo che rimuova completamente il dominio dell'organizzazione (ad esempio companydomain.com) dai propri database. Tuttavia, a volte questo problema può richiedere del tempo. È inoltre possibile scegliere di utilizzare un server IM&P anche se l'organizzazione dispone anche di servizi cloud WebEx Connect.

Si tratta di metodi che possono essere utilizzati per specificare WEBEX in EXCLUDED SERVICES (in base alla documentazione nelle quide all'installazione e alla [distribuzione di Jabber](//www.cisco.com/c/en/us/support/unified-communications/jabber-windows/products-installation-guides-list.html)).

#### Opzione 1.

 $\overline{\mathscr{C}}$ 

Utilizzare EXCLUDED\_SERVICES=WEBEX quando il client Jabber per Windows viene installato con Microsoft Installer (MSI).

Nota: se Jabber per Windows è stato precedentemente installato sul PC, è necessario eliminare prima jabber-bootstrap.properties (da C:\ProgramData\Cisco Systems\Cisco Jabber su un PC con Windows 7).

msiexec.exe /i CiscoJabberSetup.msi /quiet CLEAR=1 EXCLUDED\_SERVICES=WEBEX

Per ulteriori informazioni, vedere [Authentication Arguments](//www.cisco.com/c/en/us/td/docs/voice_ip_comm/jabber/11_0/CJAB_BK_D657A25F_00_deployment-installation-guide-jabber-110/CJAB_BK_D657A25F_00_deployment-installation-guide-jabber-110_chapter_01100.html#JABW_RF_A47E40C4_00) nel capitolo Install Client della guida per la propria versione di Jabber.

Opzione 2.

Qualsiasi client Jabber per dispositivi mobili o Jabber per Mac può fare clic sul collegamento all'URL seguente (da una pagina Web).

 $\overline{\mathscr{C}}$ Nota: il client può prima disinstallare, cancellare i file della cache, quindi reinstallare senza avviare il software, prima che l'utente faccia clic sul collegamento per avviare l'applicazione Jabber con le impostazioni necessarie.

ciscojabber://provision?ServicesDomain=companydomain.com&ServiceDiscoveryExcludedServices=WEI

Esempio di codice HTML che consente di ottenere questo risultato per companydomain.com:

 $<$ HTMI $>$  $<$ BODY $>$ Mobile and Mac users, please <A HREF="ciscojabber://provision?ServicesDomain=companydomain.com&VoiceServicesDomain=companydomain.com click here</A> from within a browser (such as Safari/Chrome/Firefox) on your mobile. </BODY> </HTML>

Per ulteriori informazioni, vedere [Configuration URL](//www.cisco.com/c/en/us/td/docs/voice_ip_comm/jabber/11_0/CJAB_BK_D657A25F_00_deployment-installation-guide-jabber-110/CJAB_BK_D657A25F_00_deployment-installation-guide-jabber-110_chapter_0100.html#CJAB_TK_C0B6538A_00) nel capitolo Service Discovery della guida per la propria versione di Jabber.

Opzione 3.

Utilizzare <ServiceDiscoveryExcludedServices> e specificare WEBEX in un file di configurazione (gruppo o file jabber-config.xml globale).

 $\overline{\mathscr{C}}$ Nota: questo metodo dipende dal fatto che il client sia in grado di accedere per la prima volta a CUCM IM&P e talvolta può richiedere che i client Jabber siano locali per iniziare, possibilmente con la comunicazione ai server cloud WebEx bloccata, in modo che jabberconfig.xml possa essere scaricato e memorizzato nella cache.

Esempio di file di configurazione globale jabber-config.xml per escludere WEBEX da Service Discovery:

```
 <?xml version="1.0" encoding="utf-8"?>
 <config version="1.0">
  <Policies>
       <ServiceDiscoveryExcludedServices>WEBEX</ServiceDiscoveryExcludedServices>
  </Policies>
 </config>
```
Per ulteriori informazioni, vedere [Create Global Configurations](//www.cisco.com/c/en/us/td/docs/voice_ip_comm/jabber/11_0/CJAB_BK_D657A25F_00_deployment-installation-guide-jabber-110/CJAB_BK_D657A25F_00_deployment-installation-guide-jabber-110_chapter_01010.html#CJAB_TK_CE1B9A04_00) nel capitolo Configure Client della guida per la propria versione di Jabber.

#### Informazioni su questa traduzione

Cisco ha tradotto questo documento utilizzando una combinazione di tecnologie automatiche e umane per offrire ai nostri utenti in tutto il mondo contenuti di supporto nella propria lingua. Si noti che anche la migliore traduzione automatica non sarà mai accurata come quella fornita da un traduttore professionista. Cisco Systems, Inc. non si assume alcuna responsabilità per l'accuratezza di queste traduzioni e consiglia di consultare sempre il documento originale in inglese (disponibile al link fornito).